# **Интерфейсные модули IM 467/IM 467 FOдля**

# **подключения к PROFIBUS–DP**

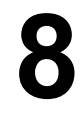

## **Обзор главы**

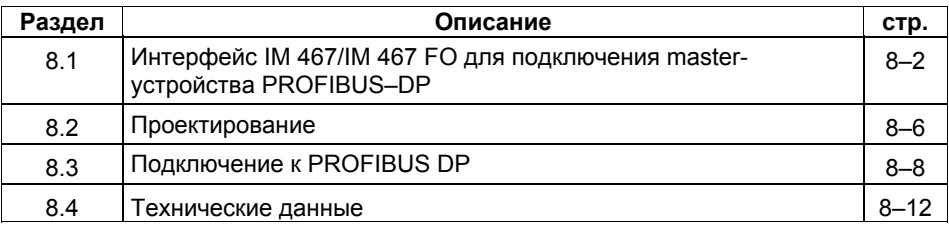

# **8.1 Интерфейс IM 467/IM 467 FO для подключения master-устройства PROFIBUS–DP**

### **Номера для заказа**

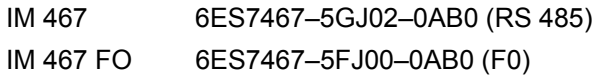

## **Использование**

PROFIBUS DP, стандартизованный в соответствии с IEC 61784-1:2002 Ed1 CP 3/1, обеспечивает быструю связь между программируемыми логическими контроллерами, ПК и полевыми устройствами. К полевым устройствам относятся устройства децентрализованной периферии (ET 200), приводы, вентили, коммутационные устройства и многое другое.

Интерфейсный модуль IM 467/IM 467 FO предназначен для использования в системе программируемых логических контроллеров S7– 400. Он позволяет подключать S7–400 к PROFIBUS DP.

#### **Указание**

Интерфейсный модуль IM 467 или IM 467 FO для подключения master-устройства PROFIBUS–DP не является master-устройством DP в соответствии с DPV 1

### **Конструкция**

- Техника монтажа в соответствии с правилами для S7–400
- Может работать без вентилятора
- В центральной стойке может использоваться не более четырех модулей IM 467/IM 467 FO. Правила для слотов не действительны.
- IM 467/IM 467 FO и CP 443-5 Extended не могут использоваться совместно.
- С помощью программного обеспечения можно ступенчато устанавливать различные скорости передачи между 9,6 Кбит/с и 12 Мбит/с
- Проектирование и программирование возможны через PROFIBUS DP, но при этом вы **не должны** изменять параметры PROFIBUS DP.
- IM 467 с 9-контактной D–образной сверхминиатюрной розеткой разъема для присоединения к PROFIBUS DP (6ES7467–5GJ02–0AB0)
- IM 467 FO с волоконно-оптическим кабелем для присоединения к PROFIBUS DP (6ES7467–5FJ00–0AB0)

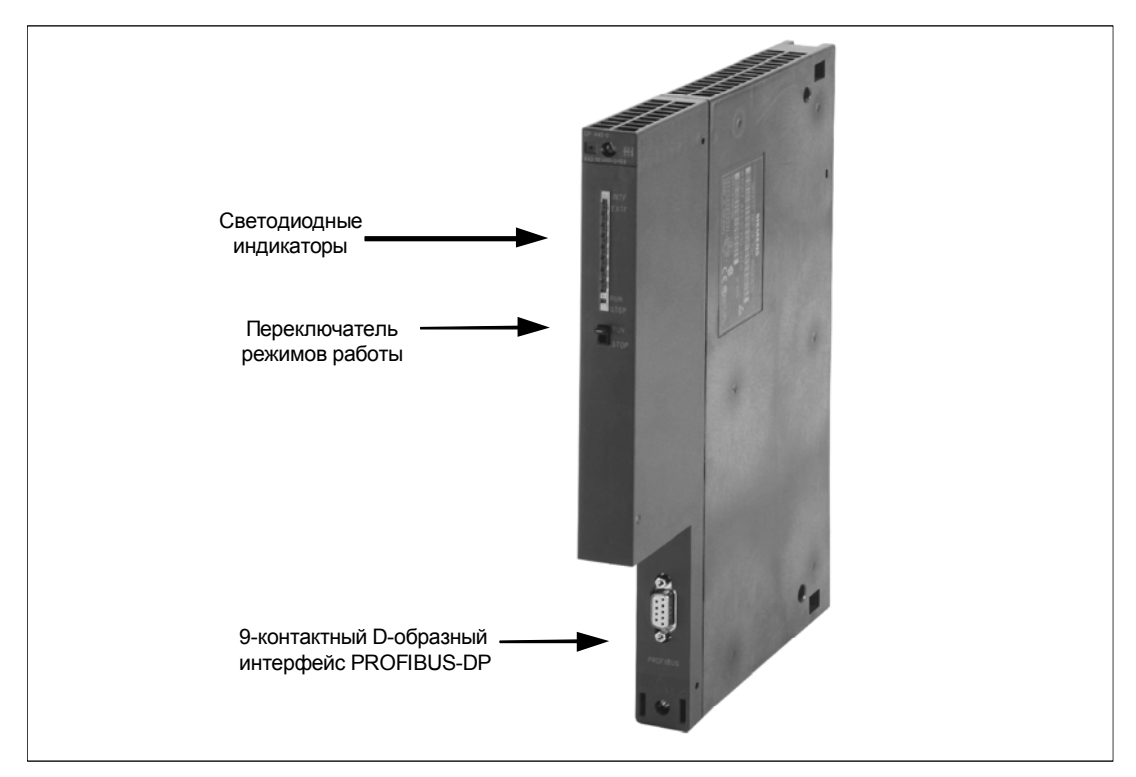

Рис. 8–1. Конструкция IM 467/467 FO

#### **Коммуникационные службы**

IM 467/IM 467 FO предоставляет вам два средства связи:

• PROFIBUS DP

IM 467/IM 467 FO – это master-устройство PROFIBUS–DP, удовлетворяющее стандарту EN 50 170. Проектирование полностью осуществляется с помощью STEP 7. В принципе его поведение не отличается от поведения встроенных интерфейсов PROFIBUS–DP на модулях CPU (различия вы найдете в технических данных IM 467/IM 467 FO).

Для DP-связи в программе пользователя STEP 7 не требуется никаких функциональных вызовов.

• Функции S7

Функции S7 обеспечивают оптимальную и простую связь в системе автоматизации SIMATIC S7/M7/C7. Для IM 467/IM 467 FO используются следующие функции S7:

- функции устройства программирования через PROFIBUS DP
- функции контроля и управления со стороны оператора через PROFIBUS DP

Обмен данными не требует дополнительного проектирования на IM 467/IM 467 FO.

Функции S7 могут использоваться отдельно или параллельно с протоколом PROFIBUS–DP. Если они используются параллельно с DPсвязью, то это оказывает влияние на продолжительность рабочего цикла шины PROFIBUS–DP.

# **8.1.1 Индикаторы и переключатель режимов работы**

## **Светодиодный индикатор**

Линейка светодиодных индикаторов на передней панели IM 467/IM 467 FO занята 4 индикаторными элементами:

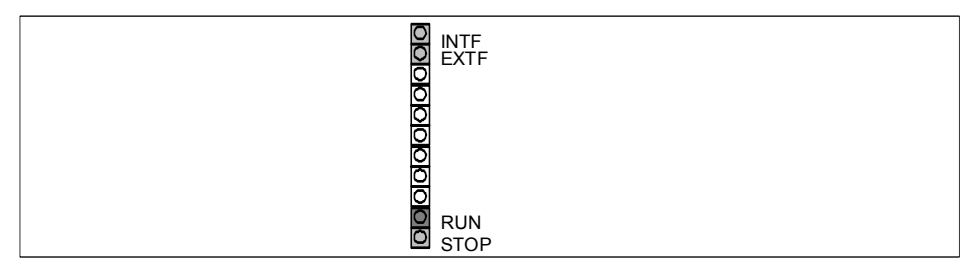

Рис. 8–2. Светодиоды IM 467/467 FO

## **Рабочие состояния IM**

Светодиодные индикаторы дают информацию о рабочих состояниях IM, как показано на следующей схеме:

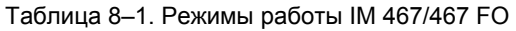

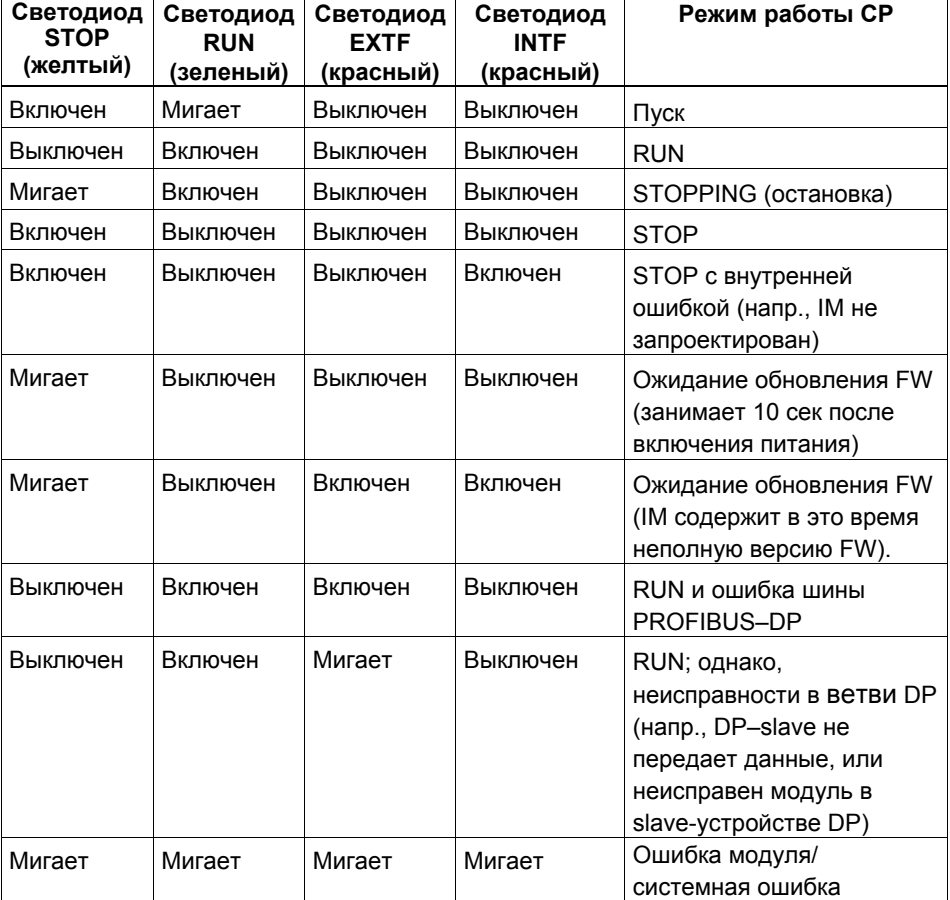

#### **Управление рабочим состоянием**

Имеется два способа управления рабочим состоянием IM 467/IM 467 FO:

- переключателем режимов работы
- управлением через устройство программирования/ПК

#### **Переключатель режимов работы**

помощью переключателя режимов работы вы можете установить следующие рабочие состояния:

• Переключение из STOP в RUN

В состоянии RUN доступны все запроектированные устройства и службы связи S7.

Рабочим состоянием IM через устройство программирования/ПК можно управлять только в том случае, если этот переключатель находится в положении RUN.

• Переключение из RUN в STOP

IM переключается в состояние STOP. Активные связи S7 разрываются, и slave-устройства DP более не получают питания.

## **Загружаемые программы ПЗУ**

IM 467/IM 467 FO поддерживает обновление программ ПЗУ (FW) через загрузчик FW. Загрузчик FW является компонентом программного обеспечения для проектирования NCM S7 для PROFIBUS DP. Авторизация здесь не требуется. После обновления FW центральная стойка перед переходом в нормальный режим должна быть выключена и включена снова.

#### **Указание**

За дополнительной информацией о загрузке программ ПЗУ обращайтесь к руководству NCM S7 для PROFIBUS DP и, если необходимо, к README-файлу программного обеспечения для проектирования NCM S7 для PROFIBUS DP.

#### **Указание**

IM 467 FO требует для загрузки FW наличия оптического терминала шины (OBT).

# **8.2 Проектирование**

IM 467/IM 467 FO проектируется с помощью STEP 7. Данные проекта сохраняются также и при потере питания; модуль памяти для этого не требуется. Функции S7 обеспечивают дистанционное программирование и проектирование всех IM 467/IM 467 FO, подключенных к сети, и всех CPU, подключенных через заднюю шину SIMATIC S7–400.

Предпосылкой является наличие SIMATIC STEP 7.

• STEP 7 V3.1

Начиная со STEP7 версии 3.1, можно проектировать IM 467 с номером для заказа 6ES7 467–5GJ00–0AB0.

• STEP 7 V4.02

Начиная со STEP7 версии 4.02, IM 467 (номер для заказа 6ES7467– 5GJ01–0AB0) поддерживает функциональное расширение SYNC/ FREEZE.

•  $STEP 7$ , начиная с версии  $5.00$ 

Начиная со STEP7 версии 5.00, IM 467/IM 467 FO (номер для заказа 6ES7467–5GJ02–0AB0/6ES7467–5FJ00–0AB0) поддерживает функциональные расширения маршрутизации функций устройства программирования, прямого обмена данными с DP и эквидистантности.

## **Замена модуля без устройства программирования**

Данные проекта хранятся в загрузочной памяти CPU. Сохранение данных при потере питания обеспечивается с помощью батарейной буферизации или карт модуля СППЗУ в CPU.

При замене IM 467/IM 467 FO нет необходимости последующей явной загрузки проектных данных.

Извлечение и вставка IM 467/IM 467 FO допускается только при отключенном напряжении.

### **Многопроцессорный режим**

Подключенные slave-устройства DP всегда могут быть поставлены в соответствие только одному CPU и могут обслуживаться только этим CPU.

### **Проектирование и диагностика не могут происходить одновременно**

При проектировании IM 467/IM 467 FO нельзя одновременно запускать диагностику через MPI.

# **Предпосылки**

IM 467/IM 467 FO поддерживается всеми операционными системами CPU, начиная с перечисленных ниже версий.

Кроме того, вы найдете в таблице следующую информацию:

- количество IM 467/IM 467 FO, которые могут управляться одним CPU
- поддержка многопроцессорного режима

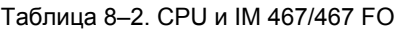

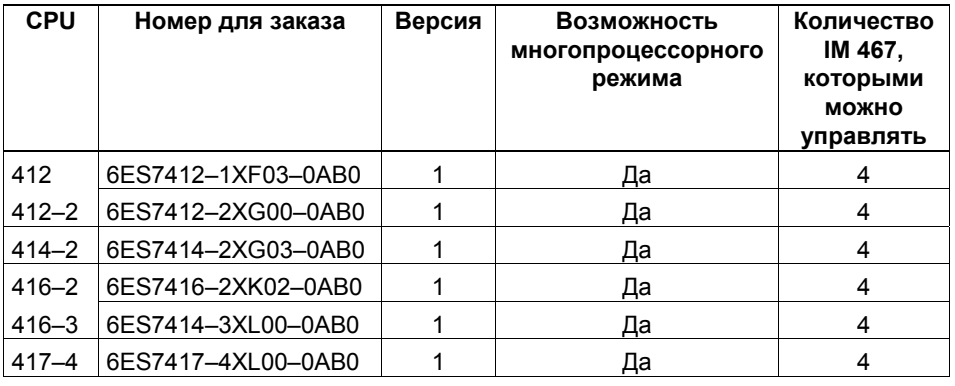

#### **Указание**

Для IM 467-FO скорости передачи 3 МБод и 6 МБод не разблокированы.

# **8.3 Подключение к PROFIBUS DP**

Для подключения к PROFIBUS DP имеются две возможности:

- электрическое подключение через штекер шины
- оптическое подключение через волоконно-оптический кабель

# **8.3.1 Штекер шины**

Только у 6ES7467–5GJ02–0AB0.

Здесь кабель шины подводится к IM 467. (Подробное описание см. в главе "Networking [Организация сети]" Руководства S7–400/M7–400, Hardware and Installation [S7–400/M7–400, Аппаратура и монтаж].)

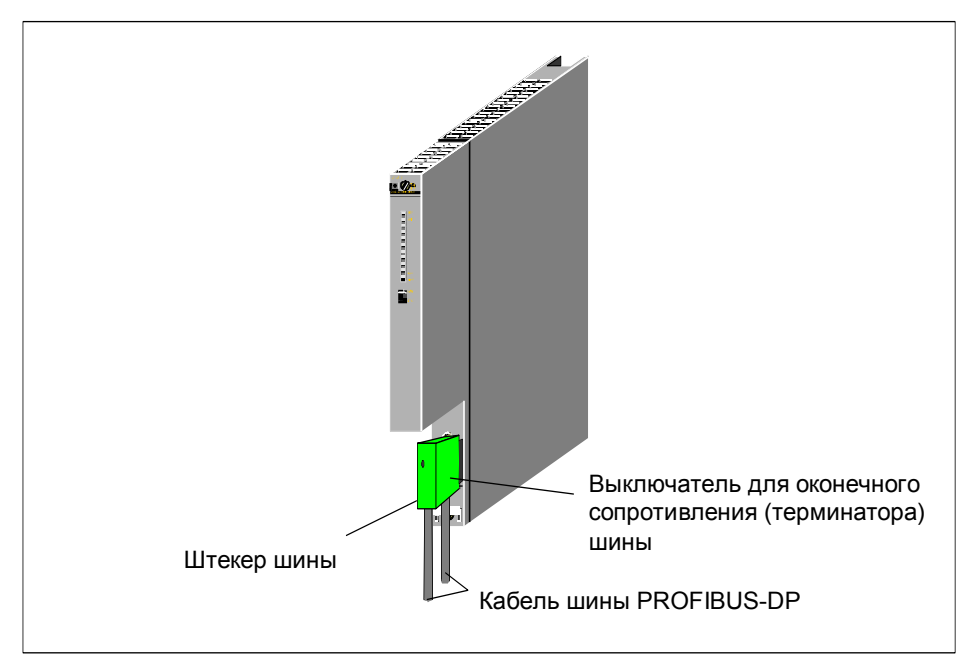

Рис. 8–3. Присоединение штекера шины к IM 467

## **Максимальные длины кабелей PROFIBUS DP**

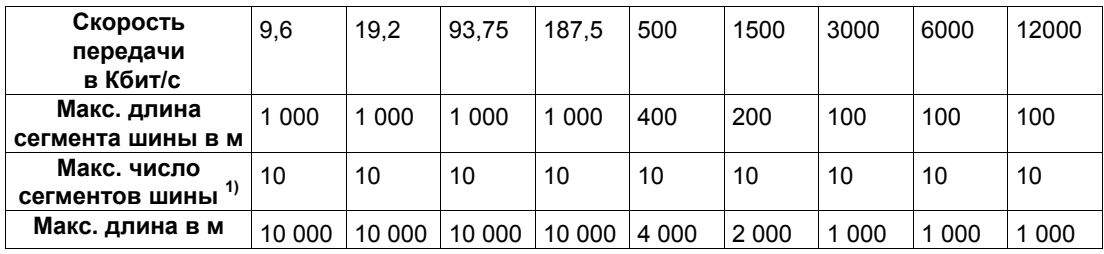

 $1)$  Сегменты шины соединяются через повторители RS 485

### **Назначение контактов штекера**

В следующей таблице приведена спецификация электрического интерфейса для подключения к PROFIBUS DP (9–контактная D-образная сверхминиатюрная розетка).

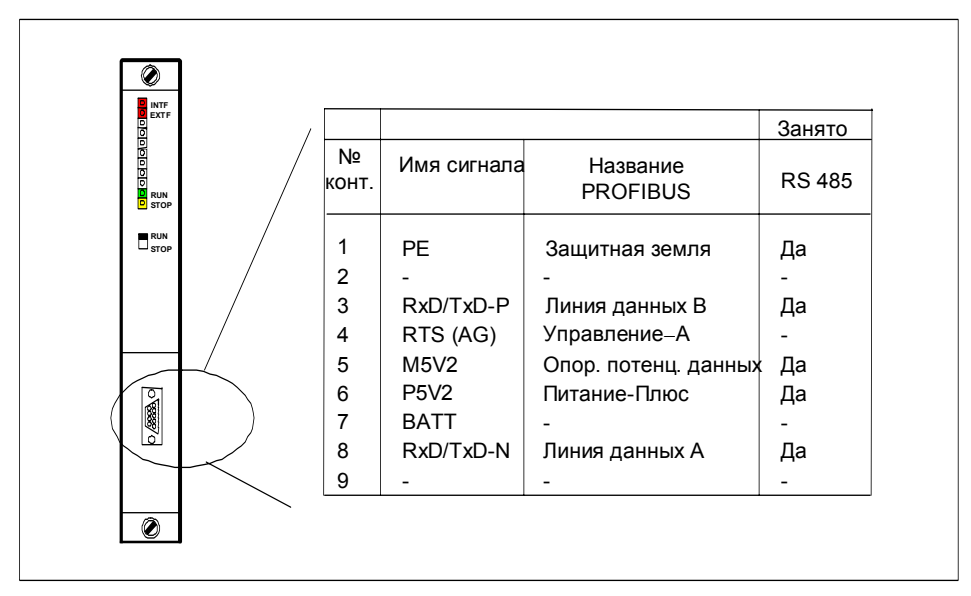

Рис. 8–4. Назначение контактов штекера

# **8.3.2 Оптическое подключение к PROFIBUS DP**

Только для 6ES7467–5FJ00–0AB0.

Для подключения к оптической версии PROFIBUS DP имеется в распоряжении IM 467 FO со встроенным интерфейсом для волоконнооптического кабеля.

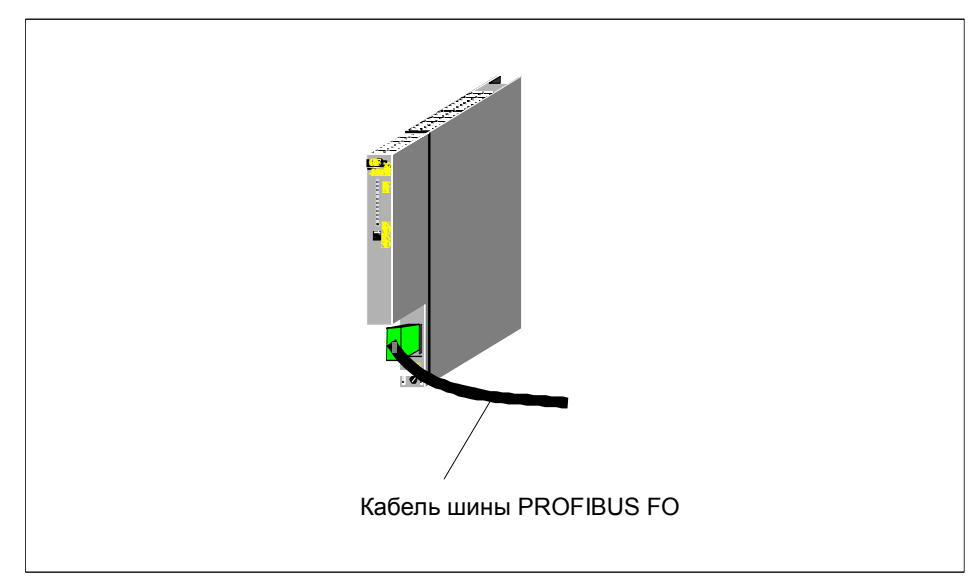

Рис. 8–5. Оптическое присоединение к PROFIBUS DP

# **8.3.3 Подключение волоконно-оптического кабеля к IM 467 FO**

#### **Необходимые принадлежности**

- Пакет с симплексными штекерами и наборы для полировки (6GK1901– 0FB00–0AA0)
- Пакет со штепсельными адаптерами (6ES7195–1BE00–0XA0)

#### **Монтаж штекера**

- 1. Снимите оболочку с дуплексного волоконно-оптического кабеля примерно на 30 см.
- 2. Смонтируйте дуплексный волоконно-оптический кабель с соответствующими симплексными штекерами. За подробными инструкциями о сборке симплексных штекеров обратитесь к руководству "*SIMATIC NET PROFIBUS–Networks* [*Сети SIMATIC NET PROFIBUS*]".

**СОВЕТ:** Закрепляйте 2 симплексных штекера не по одиночке, а удерживайте их вместе, чтобы получить один "дуплексный штекер". Так они будут лучше удерживаться в адаптере.

**ВАЖНО**: Зачищенная и отполированная поверхность оптического волокна должна быть абсолютно гладкой и ровной. Пластмассовое покрытие также не должно выступать и не должно быть неровно отрезано. Любое отклонение приведет к сильному затуханию оптического сигнала по всему волоконно-оптическому кабелю!

3. Вставьте симплексный штекер в адаптер для IM467 FO, а волоконнооптический кабель в предусмотренные для него направляющие. Вставьте адаптер до отчетливого защелкивания боковых сегментов.

При вставке штекеров в адаптер обратите внимание на их правильное расположение: передатчик всегда сверху, а приемник всегда снизу!

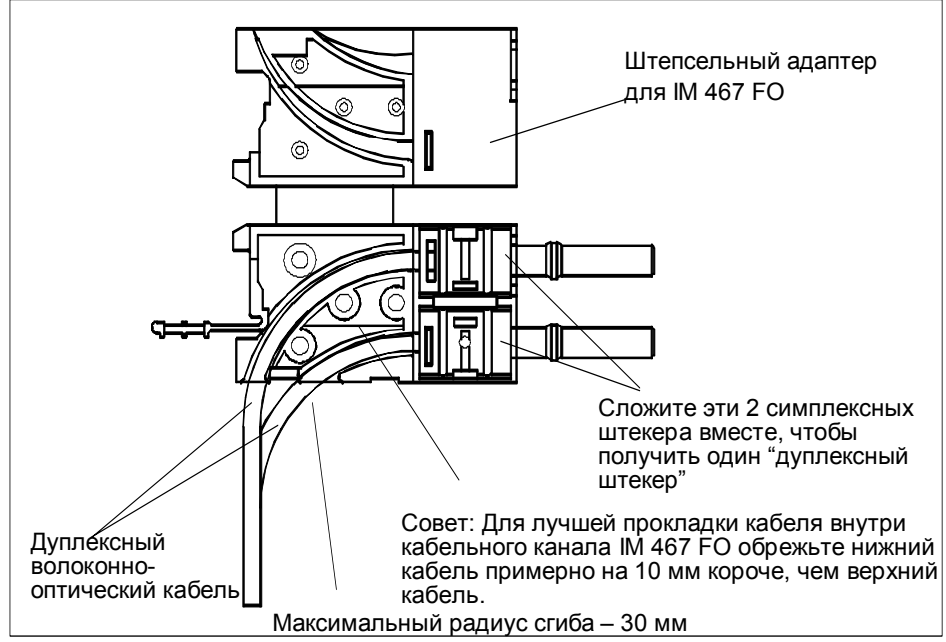

Рис. 8–6. Монтаж штекера

#### **Повторное использование волоконно-оптических кабелей**

#### **Указание**

При вставке использованного волоконно-оптического кабеля в штепсельный адаптер необходимо укоротить кабели на длину сгиба и снова закрепить симплексные штекеры.

Это поможет избежать возможных потерь на затухание, вызванных повторно изогнутыми и сильно нагруженными частями волоконно-оптического кабеля.

#### **Вставка волоконно-оптического кабеля в IM 467 FO**

Вставьте волоконно-оптический кабель с полностью смонтированными штепсельными адаптерами в IM 467 FO. Сдвиньте вверх выступающую ручку адаптера.

Обратите внимание на правильность положения: вставляйте волоконнооптический кабель передатчика в розетку приемника, а волоконнооптический кабель приемника в розетку передатчика интерфейса волоконно-оптического кабеля IM 467 FO.

Если IM 467 FO является последним абонентом волоконно-оптической сети, то вы должны закрыть неиспользуемый интерфейс волоконнооптического кабеля заглушкой (заглушки включены в объем поставки IM 467 FO).

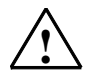

#### **! Осторожно**

Не смотрите прямо в отверстие для передающих оптических диодов. Излучаемый световой луч может повредить ваши глаза.

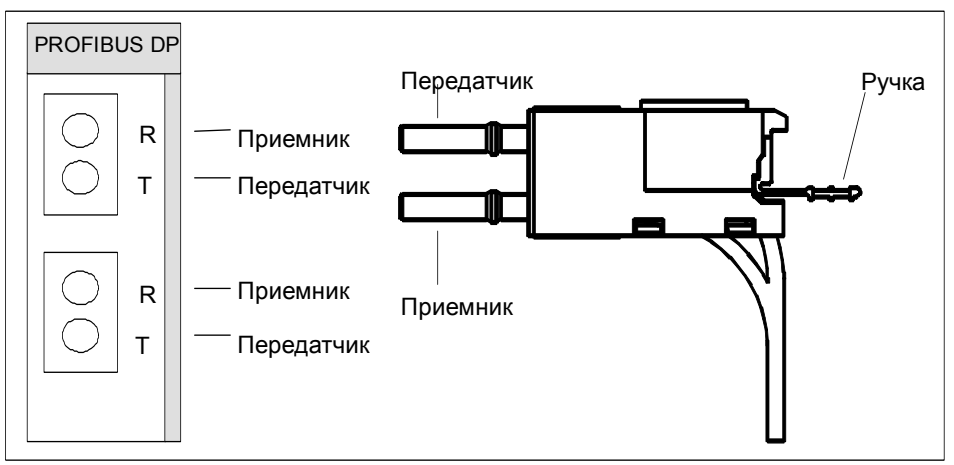

Рис. 8–7. Вставка волоконно-оптических кабелей в IM 467 FO

#### **Радиус изгиба для волоконно-оптического кабеля**

Примите во внимание, что при вставке дуплексного волоконнооптического кабеля в адаптер и прокладке кабелей радиус изгиба кабеля не должен быть меньше разрешенных 30 мм. Обратитесь также к указаниям по монтажу волоконно-оптических кабелей в руководстве по эксплуатации сетей SIMATIC NET–PROFIBUS.

# **8.4 Технические данные**

# **8.4.1 Технические данные IM 467**

#### 6ES7467–5GJ02–0AB0.

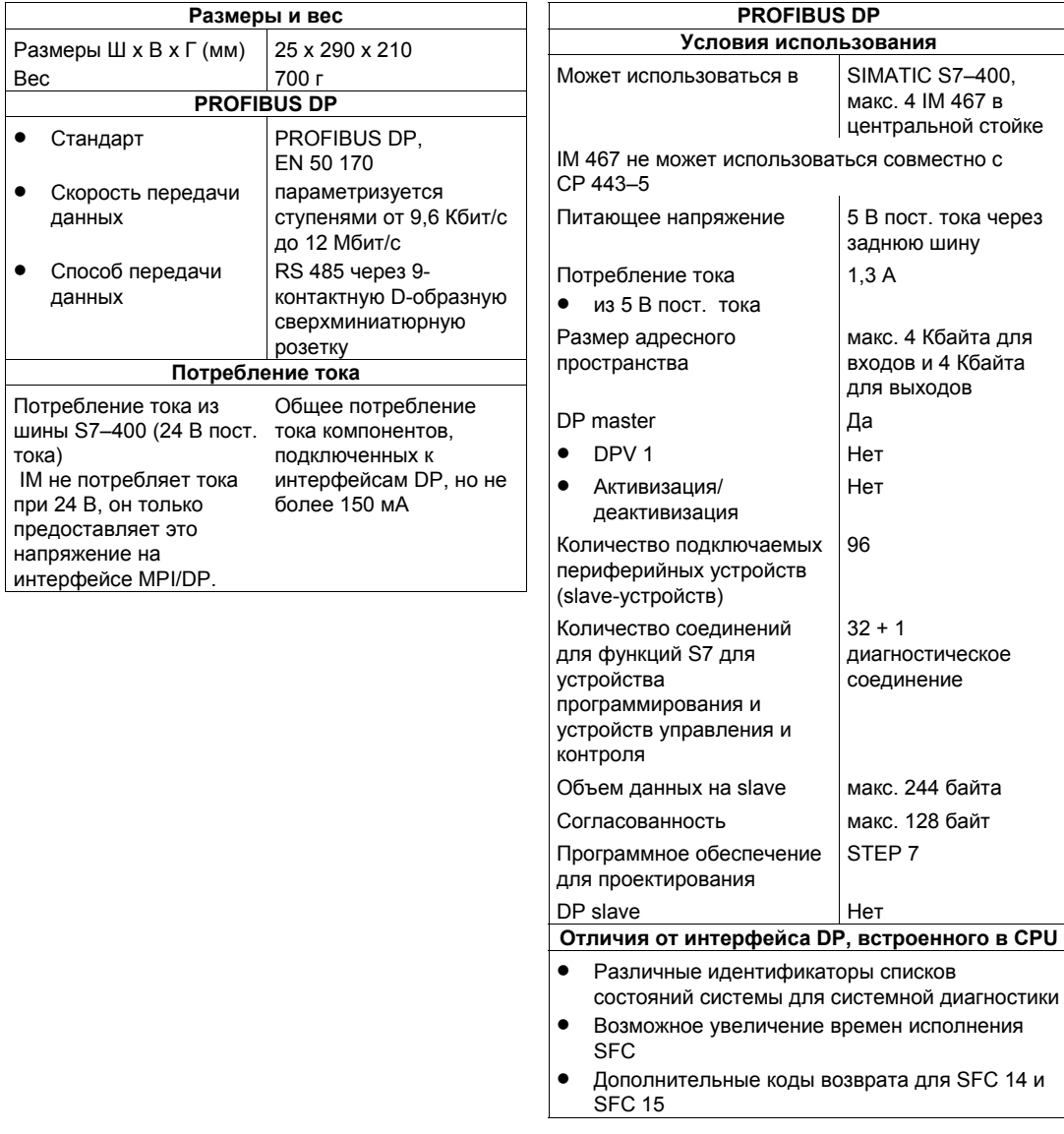

# **8.4.2 Технические данные IM 467 FO**

6ES7 467–5FJ00–0AB0

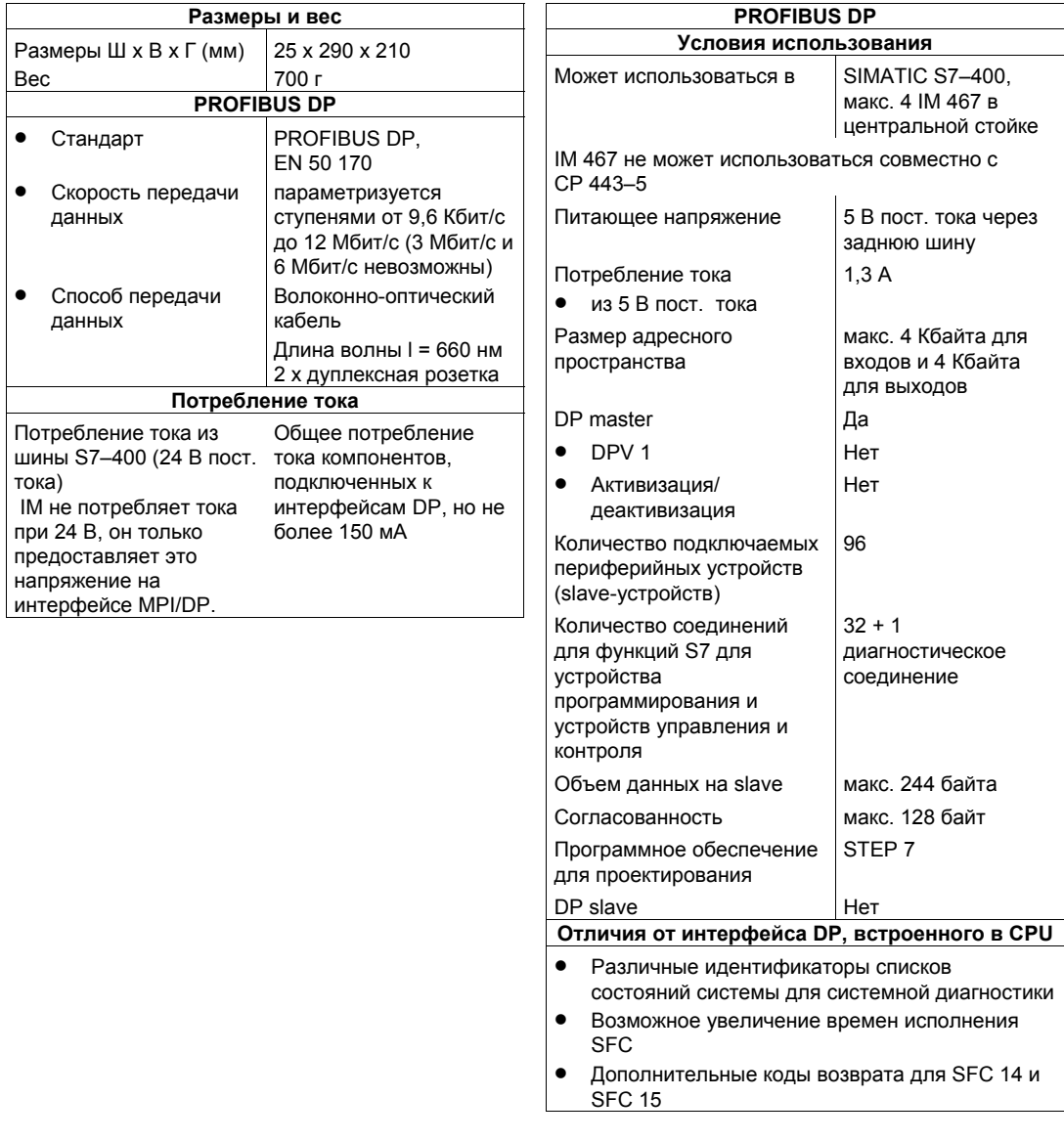